# Keep inventory of your data on different file systems with ISH

Ramses van Zon

SciNet HPC Consortium

April 9, 2014

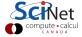

# Do you know where your data is?

- SciNet \$HOME file system
- SciNet \$SCRATCH file system
- SciNet HPSS system
- Your lab computer
- Your laptop

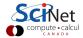

#### **Inventory Hell**

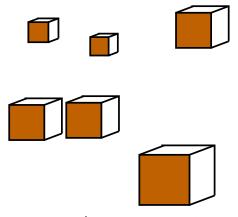

- Files and data stored all over the place
- In tar balls, directories, . . . ?
- Want to know what's where, how big it is, when it was changed, ..., without having to log in?
- Can get cumbersome:

- \$ ls -R > list1.txt
- \$ tar -ztvf tarball.tgz > list2.txt
- \$ grep helloworld.c list1.txt list2.txt

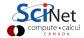

## **Inventory SHell**

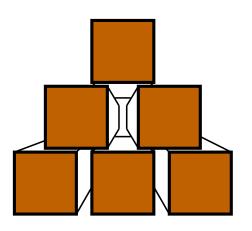

- ish: A little shell that allows you to browse through the content of a tar file.
- Saves 'table of content' of a tar into an index file.
- It can do the same with file metadata in directories (filenames, sizes, ...).
- If you copy the index files, you can browse this tar or directory anywhere with ish.

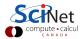

### Why a Shell?

- ish = Inventory shell
- Presents a prompt to the user to browse data
- Use unix-like commands:
  - Is
  - cd
  - pwd
  - find
  - du
- Nice for tar balls, for which there is no 'shell' environment.
- Text-based interface means you can script it, too.

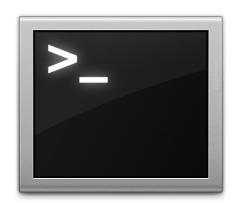

#### Caveats:

- Not a full-fledged linux shell.
- Must run under bash (Linux, Mac, Cygwin)

#### **Getting ISH**

#### On your machine:

```
$ git clone git://github.com/vanzonr/ish $ module load extras $ chmod +x ish/ish $ ish $ ish$ [ish]>
```

We'll denote the bash prompt with \$ and the ish prompt with [ish] > for the rest of this talk.

On SciNet:

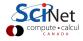

#### **Usage in a Nutshell**

- Find the directory or tarball to index.
  - \$ cd THIS-DIRECTORY
- Index it with ish.
  - \$ ish index data.tgz
- Copy the index file over to anywhere you'd want to browse it from.
  - \$ cd ~/.ish\_register
  - \$ scp data.tgz.igz otherhost:
- Browse it with ish on otherhost.

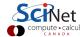

#### Browse it with ish

```
$ ssh otherhost
otherhost$ ish data.tgz.igz
[ish] > ls -l
-rw-r--r rzon/users 1865 2014-04-08 13:03 boxes.fig.bak
-rw-r--r rzon/users 1871 2014-04-08 13:22 boxes.fig
-rw-r--r- rzon/users 2803 2014-04-08 13:22 boxes.pdf
-rw-r--r- rzon/users 2495 2014-04-08 13:03 boxes.png
-rw-r--r rzon/users 2319 2014-04-08 13:20 boxmess.fig.bak
-rw-r--r- rzon/users 2175 2014-04-08 13:21 boxmess.fig
-rw-r--r- rzon/users 2938 2014-04-08 13:21 boxmess.pdf
[ish] > exit
otherhost$
```

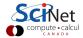

## Where's everything?

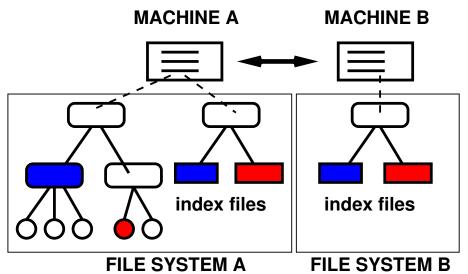

#### **DETAILS**

- Commands
- Common use cases

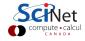

#### **Indexing**

```
[ish]> index DIRECTORY
[ish]> index TARBALL
```

- Creates index of the DIRECTORY or TARBALL (.tar,.tgz,...).
   containing filenames, dates, sizes, ownership, permissions.
- The index is put in a file in the directory \$HOME/.ish\_register.
   (can be changed by setting \$ISHREGISTER)
- Index files have the extension .igz
- Index name is TARBALL.igz or ABSPATH.igz, where ABSPATH is the absolute path to DIRECTORY, with slashes replaced by underscores.
- This new index becomes the 'active one'.

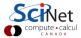

### Listing

```
[ish]> use INDEXFILE
[ish]> ls
[ish]> ls -l
[ish]> ls -lr
[ish]> cd DIR
```

- First commands selects index file from \$HOME/.ish\_register
   (Only one index file can be browsed at the same time.)
- Second command lists the content in the root directory within the INDEXFILE.
- -1 : long listing (dates, sizes, owner, etc)
- -r : recursive listing (all files in all subdirectories)
- Last command changes directory in the INDEXFILE.

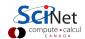

# Finding and accounting

```
[ish]> ls ? *.tex
[ish]> find ? *.tex
[ish]> du
[ish]> du -r
```

- List all files with single-character names and all files ending in .tex in this directory
- Finds all files with single-character names and all files ending in .tex in this directory and its subdirectories
- du: Count number of files and kilobytes in current directory
- du -r: Count number of files and kilobytes in current directory and subdirectories

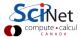

#### More commands

| avail      | [-a]                | list (all) available index files |
|------------|---------------------|----------------------------------|
| colour     | 1 0                 | set colour usage                 |
| help       | [COMMAND]           | show help on (all) commands      |
| register   | [DIR]               | set new index file location      |
| use        | [INDEX]             | use INDEX or list available ones |
| unuse      |                     | use previous index file again    |
| info       |                     | show properties of index file    |
| pwd        |                     | show current directory           |
| settings   |                     | show settings (colour, etc.)     |
| tar -[z]cf | TARFILE DIR[/FILES] | tar and make index               |
| check [-n] | [COMMENT]           | exit ish if error in command     |
| !COMMAND   | [ARGS]              | local commands (ls, cd, pwd)     |

#### Single command mode

- You can give the index list to use as an argument.
   E.g.
  - \$ ish data.tgz.igz
    [ish]data.tgz.igz>
- You can additionally give a single command as an argument.
   Ish will run the command and exit.
  - E.g.
  - \$ ish data.tgz.igz find mylonglosttar.\*
    datadir/mylonglosttar.tgz
  - \$

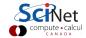

#### **HPSS** application

- Every group at SciNet can have up to 2TB on the High Performance Storage System (HPSS).
- For HPSS, even file listings have to be obtained through hsi.
- ish interfaces with hsi and htar and can make indices:

```
[ish]> hindex
[ish]> hindex DIRECTORY
[ish]> hindex TARBALL
[ish]> htar zcf TARBALL *.nc
```

 These commands take \$ARCHIVE as the root of relative HPSS directories.

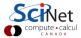

### **HPSS** application: indexing

```
[ish] > hindex
[ish] > hindex DIRECTORY
[ish] > hindex TARBALL
```

- Note: This will only work in an hpss session (needs hsi/htar): \$ qsub -q archive -I or
  - \$ qsub gethindex.pbs

- The first form indexes your \$ARCHIVE into the index file to 'hpss.igz'
- When starting 'ish' without parameters, it will load 'hpss.igz' by default.

```
#!/bin/bash
#PBS -1. walltime=1:00:00
#PBS -q archive
#This is gethindex.pbs
module load extras
ish hindex
```

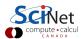

# **HPSS** application: tar-ing

[ish] > htar zvf TARBALL tarthis

is equivalent to

- \$ htar zvf TARBALL tarthis
- \$ ish hindex TARBALL
- This too will only work in an hpss session (needs htar):
  - \$ qsub -q archive -I
    or
  - \$ qsub dohtar.pbs

- TARBALL will live in your \$ARCHIVE on hpps
- tarthis lives on \$HOME or \$SCRATCH
- Creates index TARBALL.igz

```
#!/bin/bash
#PBS -l walltime=1:00:00
#PBS -q archive
#This is dohtar.pbs
module load extras
ish htar TARBALL tarthis
```

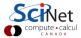

### **Scratch purging application**

 As a special SciNet feature, one can ask for the index of the monthly scratch purging list.

```
$ ish
[ish]> pindex
[ish]> cd /scratch/s/scinet/rzon
[ish]> ls
```

- Must of course be on SciNet, and must have something to purge.
- If you have a lot of files, the index building can be very slow.
- The 'root' of the index is /, so you'll have to cd a bit to get to your files.

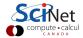

#### Thank you for your attention!

#### Links:

- Source code: https://github.com/vanzonr/ish
- Documentation: http://wiki.scinethpc.ca/wiki/index.php/ISH (or use ish's help system).
- On HPSS: http://wiki.scinethpc.ca/wiki/index.php/HPSS

#### Questions?

Feature requests?

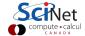